**Photoshop Free Text Styles Download**

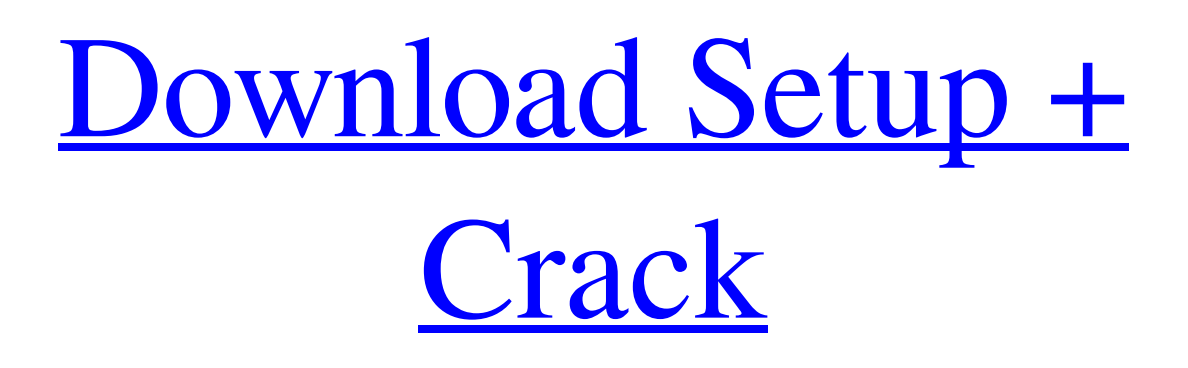

**Photoshop Free Text Styles Download With Key Download**

The most common image manipulation tasks you can perform with Photoshop are: \* Clean up a photo. \* Adjust color balance. \*

Create background overlays. \* Alter the positions of objects on a photo. \* Adjust the perspective of a photo. \* Resize a photo. \* Rotate a photo. \* Copy and paste objects from one image to another. \* Remove unwanted objects from photos. \* Open an image in Photoshop. \* Work with layers to create various elements to a composite image. \* Add and work with layers. \* Reduce or enhance exposure. \* Increase or decrease size or quality of an image. \* Convert one type of media to another type. \* Do rotoscoping, retouching, and, of course, splicing. \* Create a

paper cutout. \* Duplicate a photo and manipulate it. \* Enhance clarity. \* Correct perspective distortion. \* Correct a lens distortion. \* Create a clipping path (see the next section). \* Create and work with textures. \* Fill in missing areas. \* Create a cartoon, vector-based animation, or illustration. \* Layout images on a web page. \* Add typography. \* Design an infographic, brochure, or poster. \* Create a crowd sourced image. \* Add

a touch of vignette (darkening) to your photo.

**Photoshop Free Text Styles Download Crack With Registration Code Free Download**

In this tutorial, we'll be going through a 14-step tutorial on how to use the effects in Photoshop Elements. We'll start by changing the brightness,

contrast, color, black and white, and shading effects, then we'll move on to the lens tool, the perspective tool and the clone stamp tool. We'll then take a

look at the drawing tool and learn how to make a lasso marquee. We'll continue by learning how to use the

healing brush tool and the paint bucket tool. We'll also learn the use of the watermark tool and the edgedetection tool. Finally, we'll take a

look at the Layers panel and learn how to blend images. How To Use The Effects In Photoshop Elements Step #1: Change The Brightness We want to start this tutorial by taking a look at the brightness setting, and how to use the brightness settings to adjust the overall brightness or contrast of the photo. You can use your keyboard to activate the brightness adjustment. I use my keyboard combination of the commas (,) key to equal a plus (-) key for minus. You can also press  $Ctrl + M$ (Mac: Command  $+$  M), or use the Edit > Brightness and Contrast menu.

Step #2: Change The Color The next step is to manipulate the color of the image. We're going to start by desaturating the colors of the image. A desaturated image has more grey than color. So we want to reduce the color a little bit. Again, you can use your keyboard combination of the commas (,) to equal a plus (-) key for minus. Step #3: Change The Contrast Here we're going to play around with the contrast setting. Contrast is the opposite of desaturation. With contrast, we can increase or decrease the amount of lightness or darkness in an image. So, a more contrast setting

will give you more lightness or a more dark setting will give you more shadows. This image has already been desaturated, so we're going to increase the contrast a bit to give it a little more lightness and contrast. To change the contrast, you can use the slider that's directly below the brightness or contrast setting. You can also use the Edit > Brightness and Contrast menu. Step #4: Change The Color And Shade 05a79cecff

In three dimensional graphics applications, an object to be displayed on a display device may be represented by a plurality of polygons, or flat polygons, such as triangles. In three dimensional rendering applications, these polygons may be arranged into a polygon mesh. A polygon mesh may be used to approximate a three-dimensional surface and is typically composed of a plurality of convex polygonal faces that form a surface. Graphics processing systems may include

graphics processing units (GPUs) that are designed to render graphical objects in response to read and/or write operations received from a graphics application that is executing on a computing system. The GPUs may include a plurality of hardware accelerators, known as shader cores, that are programmed to execute programs, or shaders. Shaders are typically programs written in a shader language that compiles, or converts, the shaders into a set of programmable instructions that a GPU may execute to define the graphical object to be rendered. A

vertex shader or geometry shader is used to manipulate the vertices of a polygon, while a pixel shader or fragment shader is used to manipulate the colors of the individual pixels that comprise a rendered graphical object. GPUs may further include a texture unit that may be used to process texture information to be applied to the graphical object. Further, for complex applications, the GPUs may include multiple shader stages that each may implement a type of shader. A GPU may be used to render a plurality of graphical objects, and may be used to perform rendering

## operations for each graphical object concurrently. To increase the overall rendering performance, the graphics application may issue multiple commands requesting the rendering of one or more graphical objects at a time. However, in some cases, the graphics application may request that the GPU render graphical objects that are not yet fully defined in order to better exploit the rendering performance of the GPU. The application may have to repeat certain rendering operations, for example the receiving or processing of vertex and/or geometry commands, until a

predefined set of vertices is received for a polygon. The following description will be discussed in relation to the generation of triangles, but it should be understood that the description is merely an example and that the triangle generation process may be used to generate any type of polygon structure. When a triangle is rendered, a vertex shader program may be executed on a vertex shader core to define the triangle. An application may then request that a GPU render the triangle. As is illustrated in FIG. 1, a triangle may be defined using one or more vertices

The Eraser tool allows you to remove parts of an image. The Blend tool allows you to blend two layers together. The Move tool allows you to move objects around on an image. The Crop tool helps you crop the image so that you can focus on a certain part. The Channels palette allows you to view, select and modify the color information in the file. The Hue/Saturation panel allows you to change the color of pixels in an image. The History panel lets you select images that you've previously

worked on. The Layers panel allows you to edit and organize your layers. The File menu allows you to change the folder that the file is located in, create a new file, export the file as a PDF, PNG, JPG or GIF file, or open the file in another program. The Options menu allows you to adjust your preferences, such as changing a preset, adding a layer, renaming a layer or a group of layers, or switching between the Pixel and Image views. The Blending menu allows you to add color, lighten or darken color, change the blending options, apply an eraser, and adjust

the temperature, contrast and clarity of the image. The Pathfinder panel allows you to perform various image editing tasks, such as colorizing, inking and retouching an image. The Quick Selection tool allows you to select parts of an image by using a path, a window or a brush. The Pen tool allows you to create new shapes, draw lines and add bevels, textures, gradients, or other effects to your image. There are two major types of pen tools, available in all of the tools in Photoshop: The Eraser tool allows you to remove parts of an image. The Curves tool lets you change the

## contrast, lightness and color levels in an image. You can also use the Eraser

tool to paint over a section of an image to make it lighter. The Paint Bucket tool allows you to select large areas of an image, then fill that area with a color. You can also use the Paint Bucket tool to paint color onto an area that doesn't have color. The magic wand tool allows you to select areas of an image based on the color present in a specific range of tones. The Custom Shape tool lets you draw a path using a vertex point, or intersection point, and allows you to manipulate path segments to make a

## more complex path. The Home tab contains

Recommended: Minimum: Software Requirements: Mac OS X 10.5.7 or later OpenGL 2.0 or later OpenGL ES 1.0 or later Linux Version: Windows Version: Hardware Requirements: Processor: Intel Core 2 Duo or newer Memory: 4 GB RAM (8 GB recommended) Graphics: NVIDIA GeForce GTS 450 or newer DirectX: Version 11 Storage: 600 MB free

[https://www.hoursmap.com/wp-content/uploads/2022/07/adobe\\_photoshop\\_cs5\\_cs4\\_cs6\\_cs3\\_70\\_download.pdf](https://www.hoursmap.com/wp-content/uploads/2022/07/adobe_photoshop_cs5_cs4_cs6_cs3_70_download.pdf) [https://tecunosc.ro/upload/files/2022/07/WQseOugyu4aIYJOJGjD7\\_01\\_8fb0541fc2550a60f56f073ea13171d8\\_file.pdf](https://tecunosc.ro/upload/files/2022/07/WQseOugyu4aIYJOJGjD7_01_8fb0541fc2550a60f56f073ea13171d8_file.pdf) [https://www.deerfieldma.us/sites/g/files/vyhlif3001/f/uploads/october\\_2021\\_newsletter.pdf](https://www.deerfieldma.us/sites/g/files/vyhlif3001/f/uploads/october_2021_newsletter.pdf) <https://arcmaxarchitect.com/sites/default/files/webform/download-aplikasi-adobe-photoshop-free-full-version.pdf> <http://mysquare.in/?p=> <https://www.audiogallery.nl/2022/07/01/adob-photoshop-cc-2019-free-download-for-windows/>

https://pier-beach.com/wp-content/uploads/2022/07/Make Smart\_edits\_in\_Photoshop\_\_Photoshop\_Learn.pdf

<https://xn--80aagyardii6h.xn--p1ai/download-photoshop-2019-full-version/>

[https://thelifeofbat.com/wp-content/uploads/2022/07/how\\_to\\_download\\_texture\\_in\\_photoshop.pdf](https://thelifeofbat.com/wp-content/uploads/2022/07/how_to_download_texture_in_photoshop.pdf)

<https://openaidmap.com/copy-photoshop-patterns-free-vectors-stock-photos/>

[https://studioart.dartmouth.edu/sites/department\\_studio\\_art.prod/files/webform/download-adobe-photoshop-exe-file.pdf](https://studioart.dartmouth.edu/sites/department_studio_art.prod/files/webform/download-adobe-photoshop-exe-file.pdf) <http://stv.az/?p=10604>

[https://freecricprediction.com/wp-content/uploads/2022/07/adobe\\_photoshop\\_elements\\_2020\\_crack\\_download.pdf](https://freecricprediction.com/wp-content/uploads/2022/07/adobe_photoshop_elements_2020_crack_download.pdf) <https://agresearchfoundation.oregonstate.edu/system/files/webform/photoshop-3d-styles-psd-free-download.pdf>

[https://www.be-the-first.it/wp-content/uploads/2022/07/Photoshop\\_CS6\\_Media\\_Templates\\_for\\_nonPhotoshop\\_programs.pdf](https://www.be-the-first.it/wp-content/uploads/2022/07/Photoshop_CS6_Media_Templates_for_nonPhotoshop_programs.pdf)

<https://nooorasa.ru/2022/07/01/hogan-portable/>

[https://www.americanchillpodcast.com/upload/files/2022/07/3iSLBO1Nu2rqn7TZhZVQ\\_01\\_f1f027fc331c3670a621f311bb5d](https://www.americanchillpodcast.com/upload/files/2022/07/3iSLBO1Nu2rqn7TZhZVQ_01_f1f027fc331c3670a621f311bb5d6403_file.pdf) [6403\\_file.pdf](https://www.americanchillpodcast.com/upload/files/2022/07/3iSLBO1Nu2rqn7TZhZVQ_01_f1f027fc331c3670a621f311bb5d6403_file.pdf)

[https://weycup.org/wp-content/uploads/2022/07/Cara\\_Download\\_Photoshop\\_Gratis.pdf](https://weycup.org/wp-content/uploads/2022/07/Cara_Download_Photoshop_Gratis.pdf)

[https://www.nooganightlife.com/wp-](https://www.nooganightlife.com/wp-content/uploads/2022/07/Free_Desktop_Custom_Backgrounds_For_Black_And_White.pdf)

[content/uploads/2022/07/Free\\_Desktop\\_Custom\\_Backgrounds\\_For\\_Black\\_And\\_White.pdf](https://www.nooganightlife.com/wp-content/uploads/2022/07/Free_Desktop_Custom_Backgrounds_For_Black_And_White.pdf)